## IPVC トラブルシューティングのためのログ収集

# 目次

- 概要
- 前提条件 要件使用するコンポーネント表記法
- 背景説明
- IPVC 製品の情報 コマンド出力MCU / EMP コンソールログコンフィグ ファイル
- その他の情報 パケットキャプチャビデオクライアントの情報ネットワークの構成図

### 概要

このドキュメントでは、Cisco IPVC トラブルシューティングのための情報収集方法について説明 します。

## 前提条件

#### 要件

このドキュメントに関する特別な要件はありません。

### 使用するコンポーネント

このドキュメントの情報は、次のソフトウェアとハードウェアのバージョンに基づくものです。 • Cisco IPVC シリー このドキュメントの情報は、特定のラボ環境にあるデバイスに基づいて作成されたものです。対 象のネットワークが実稼働中である場合には、すべてのコマンドによる潜在的な影響について確 実に理解しておく必要があります。

#### 表記法

ドキュメント表記の詳細は、『[シスコ テクニカル ティップスの表記法』](http://www.cisco.com/en/US/tech/tk801/tk36/technologies_tech_note09186a0080121ac5.shtml )を参照してください。

### 背景説明

Cisco IPVC 製品を含む Video ソリューションで問題が発生した場合に、トラブルシューティング に有効な情報の収集方法について説明します。

## IPVC 製品の情報

コマンド出力 1.

以下のコマンドが有効です。ただし、バージョンにより、異なっている可能性もございます 。 motFccErrorShow : Interface での TX と RX のエラーを示します。sysLanStatusGet : リンクの状態とスイッチとのネゴシエーションの結果を示します。

2. MCU / EMP コンソールログ まずは、以下の手順(図1参照)で、GUI / WEB より debug レベルを設定します。 IPVC Administrator 画面にログインMCU を選択Settings tab を選択Advanced を押下Commands... ボタンを押下Advanced commands 画面の Available commands にて Notify level を選択 Available parameters の Debug レベルを変更(最高を推奨)次に、問題を再現させて、CLI / Telnet 接続にてコンソールログを取得します。

コンフィグ ファイル 3.

Export ボタン(図1参照)を押下して、コンフィグ ファイル(mcucfg.ini)を取得できます  $\circ$ 

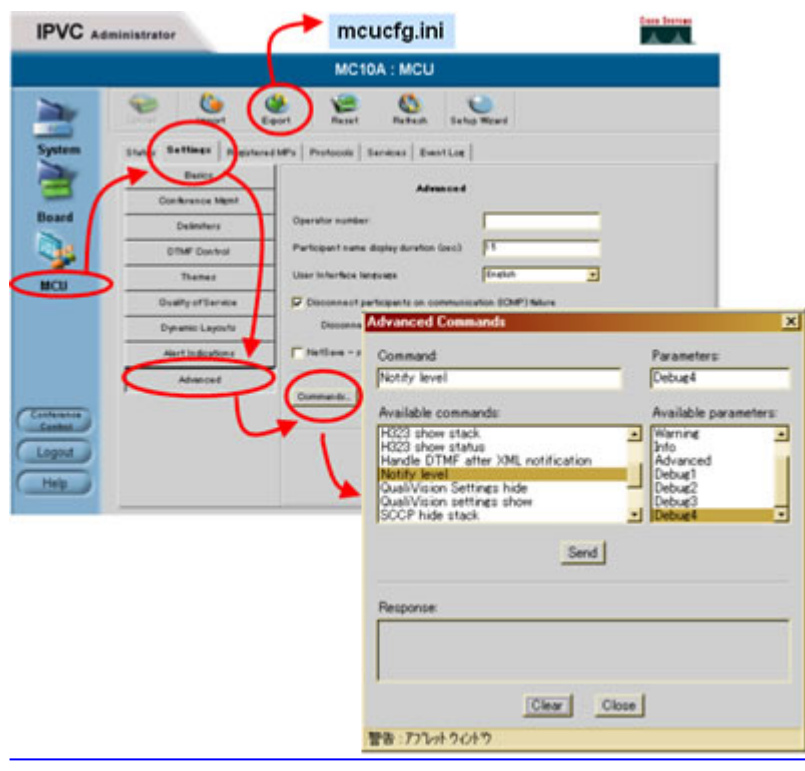

図1.IPVC 管理画面 ※ 画像をクリックすると、大きく表示されます。 ☞

## その他の情報

- 1. パケットキャプチャ IPVC と通信している機器やクライアント端末との間のパケットキャプチャデータが、障害 解析に有効な場合もあります。
- ビデオクライアントの情報 2. IP Address や Hostname、OS の情報などについて調査ください。 また、特定のクライアントのみで発生している問題の場合は、発生していないクライアント との差分も調査してください。
- ネットワークの構成図 3.

基本的に論理構成図で十分ですが、物理構成図が必要になる場合もあります。 <u>[テクニカルサポートトップへ](http://www.cisco.com/JP/support/public/index.shtml)</u> Updated: Jun 26, 2007 **Document ID: 1502062007**